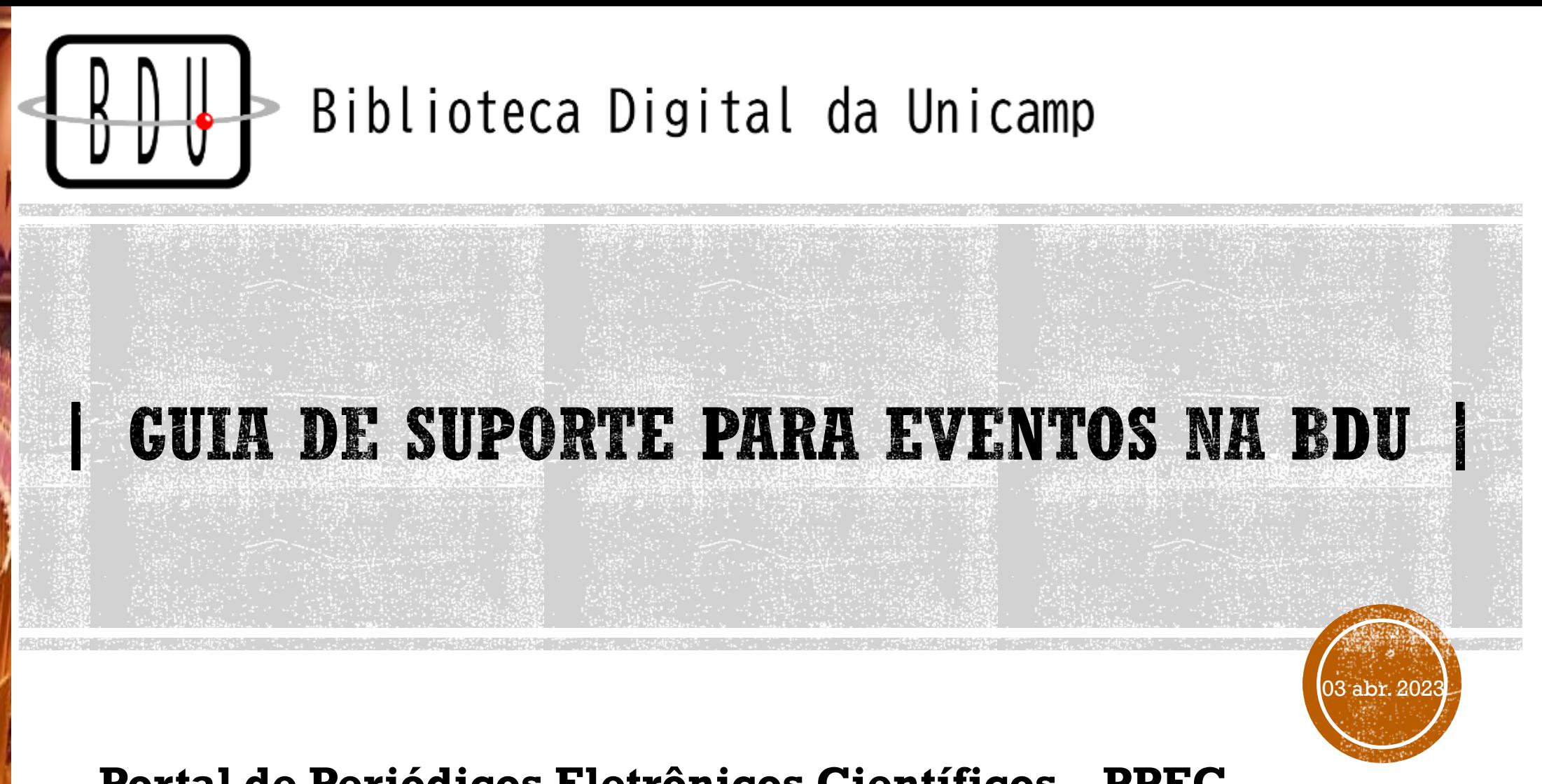

#### **Portal de Periódicos Eletrônicos Científicos – PPEC**

# SUMÁRIO

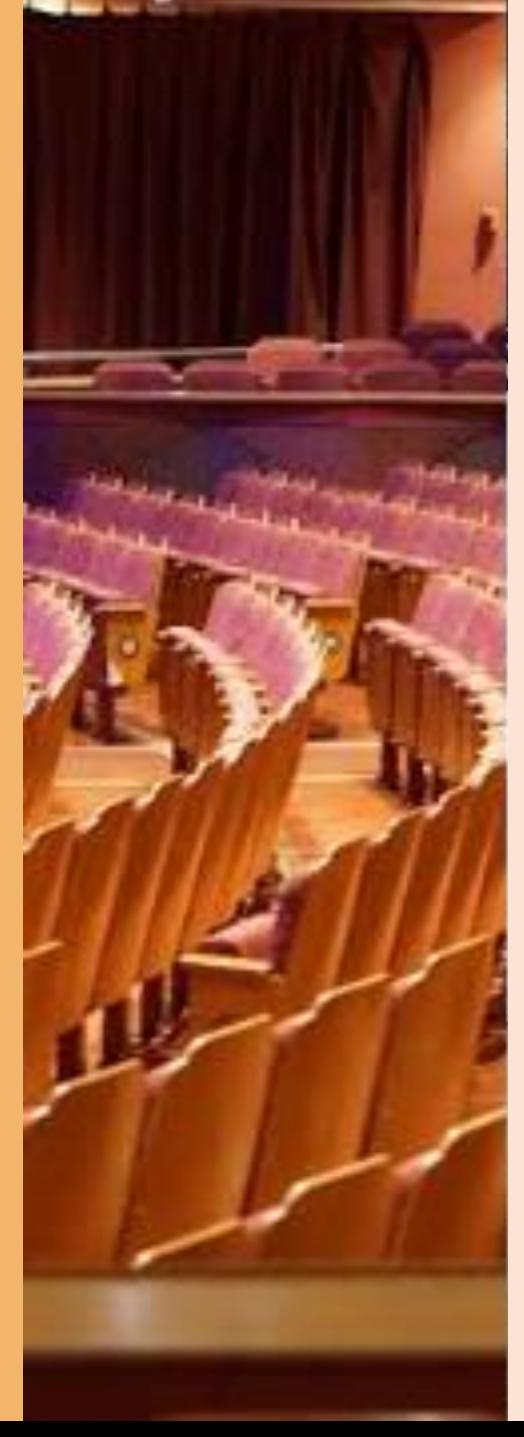

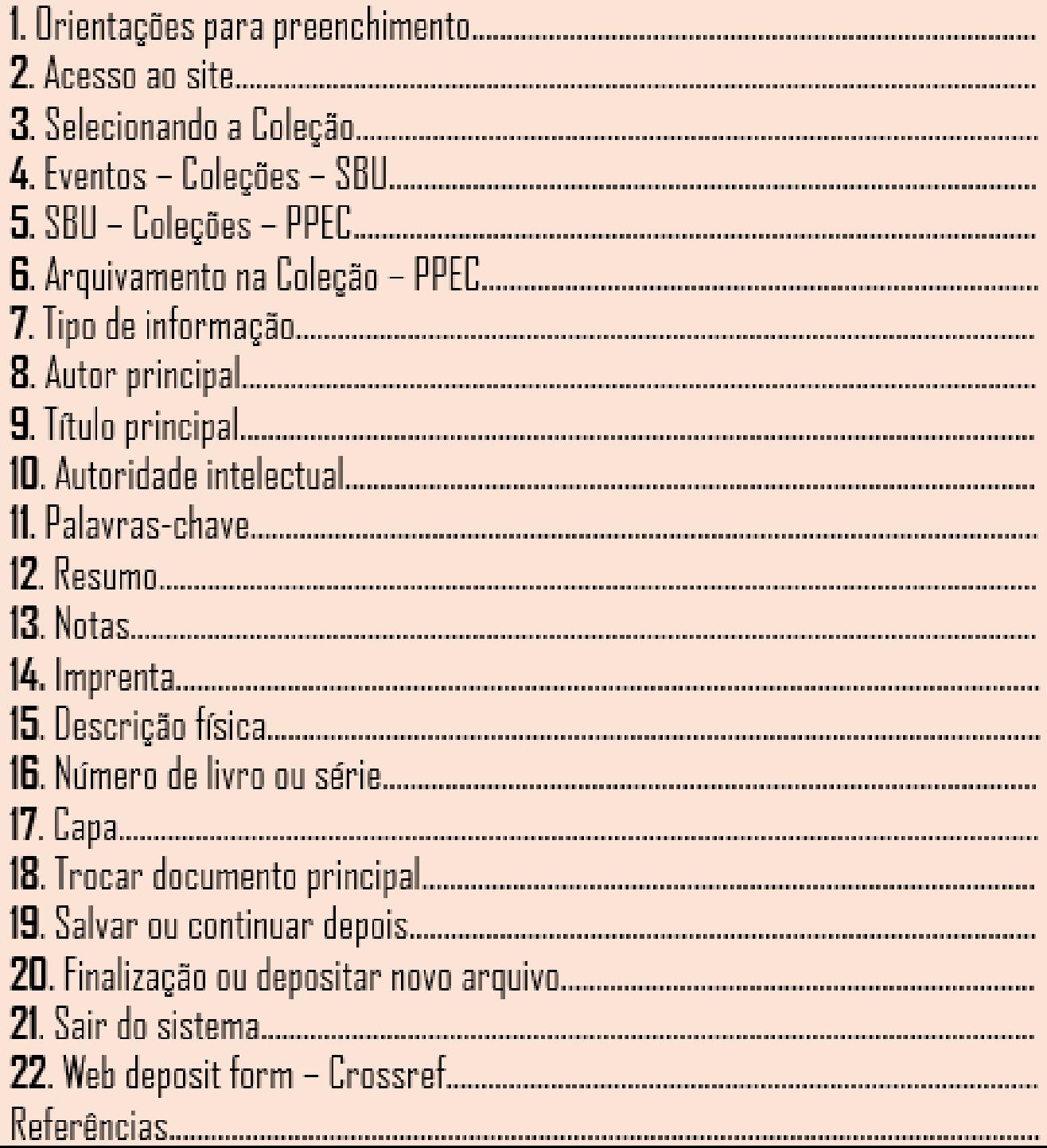

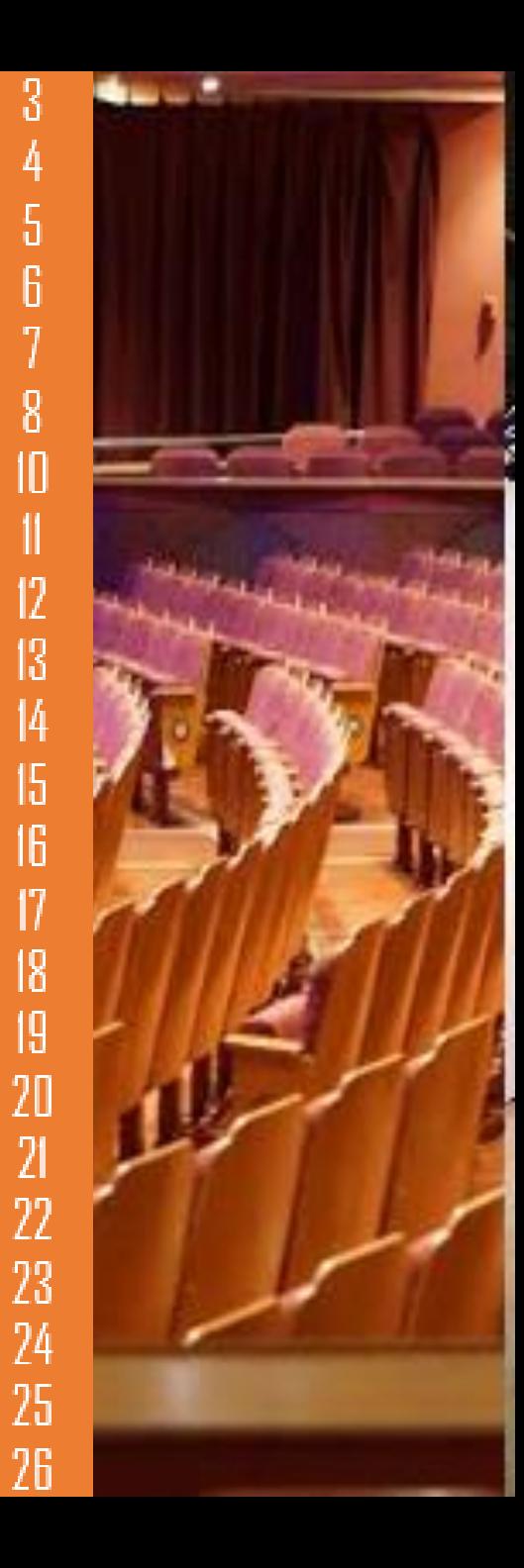

34567

 $\begin{array}{c} 8 \\ 10 \\ 11 \end{array}$ 

# 1.ORIENTAÇÕES PARA PREENCHIMENTO

- 1. Ao entrar no formulário da **Biblioteca Digital da UNICAMP** (BDU), verá vários metadados para serem preenchidos. Nesse sentido, utilizaremos os campos básicos assinalados a seguir, para que possamos catalogar, realizar a curadoria e aprovar para validação do **DOI** (Crossref).
- 2. Preencha corretamente cada metadados assinalado neste guia, para que façamos a validação de modo correto pelo **WebDeposit** ao finalizar a publicação do material na BDU.
- 3. Não suba o arquivo com um **título/nome** muito extenso, adote apenas uma palavra ou número de controle e palavra para salvamento, juntamente do sobrenome do autor. Exemplo: **artigo01Santos**.

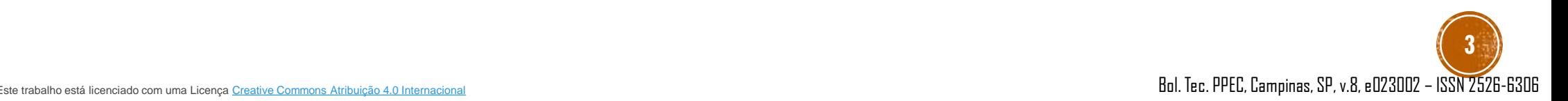

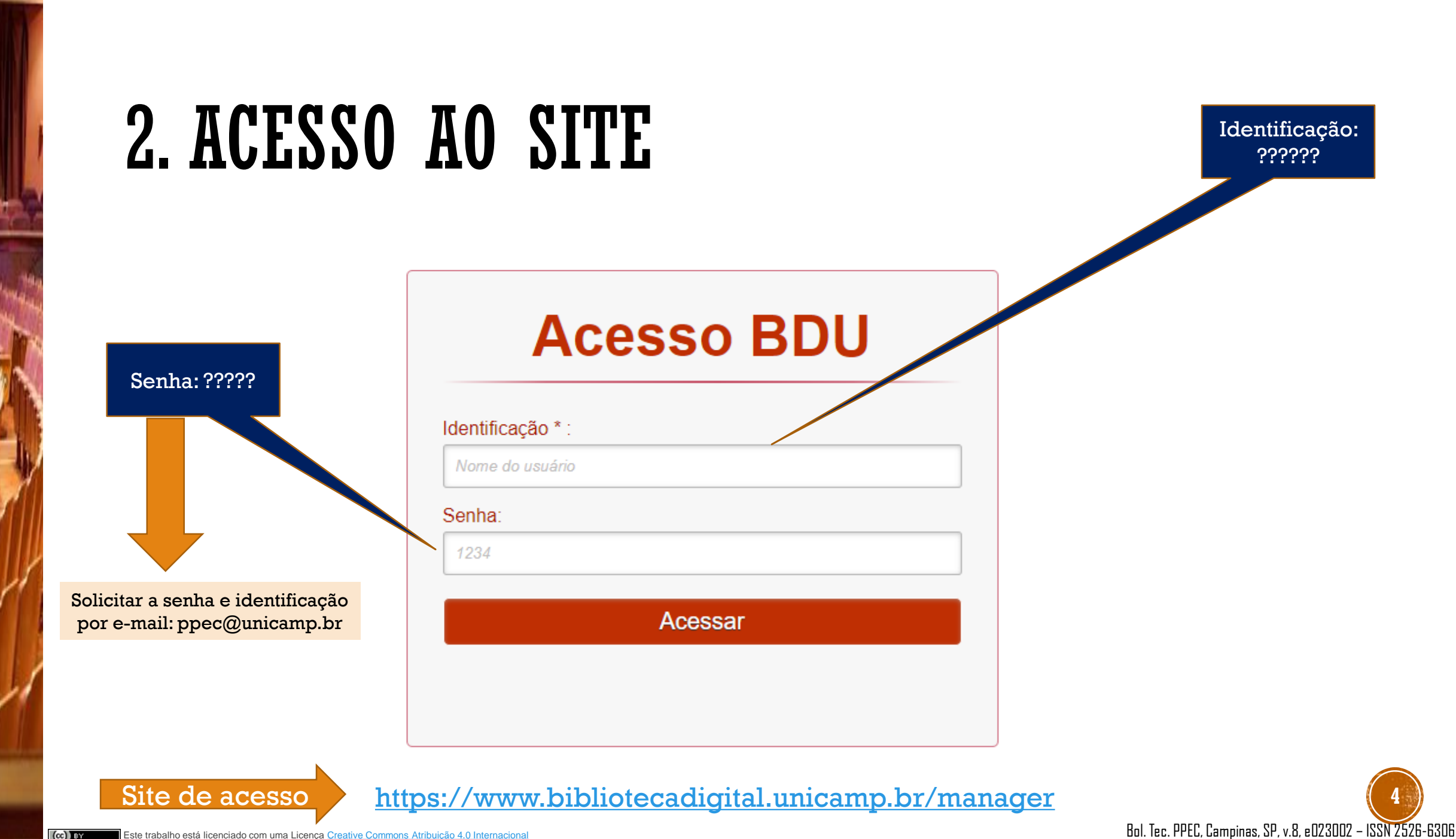

 $(cc)$  BY

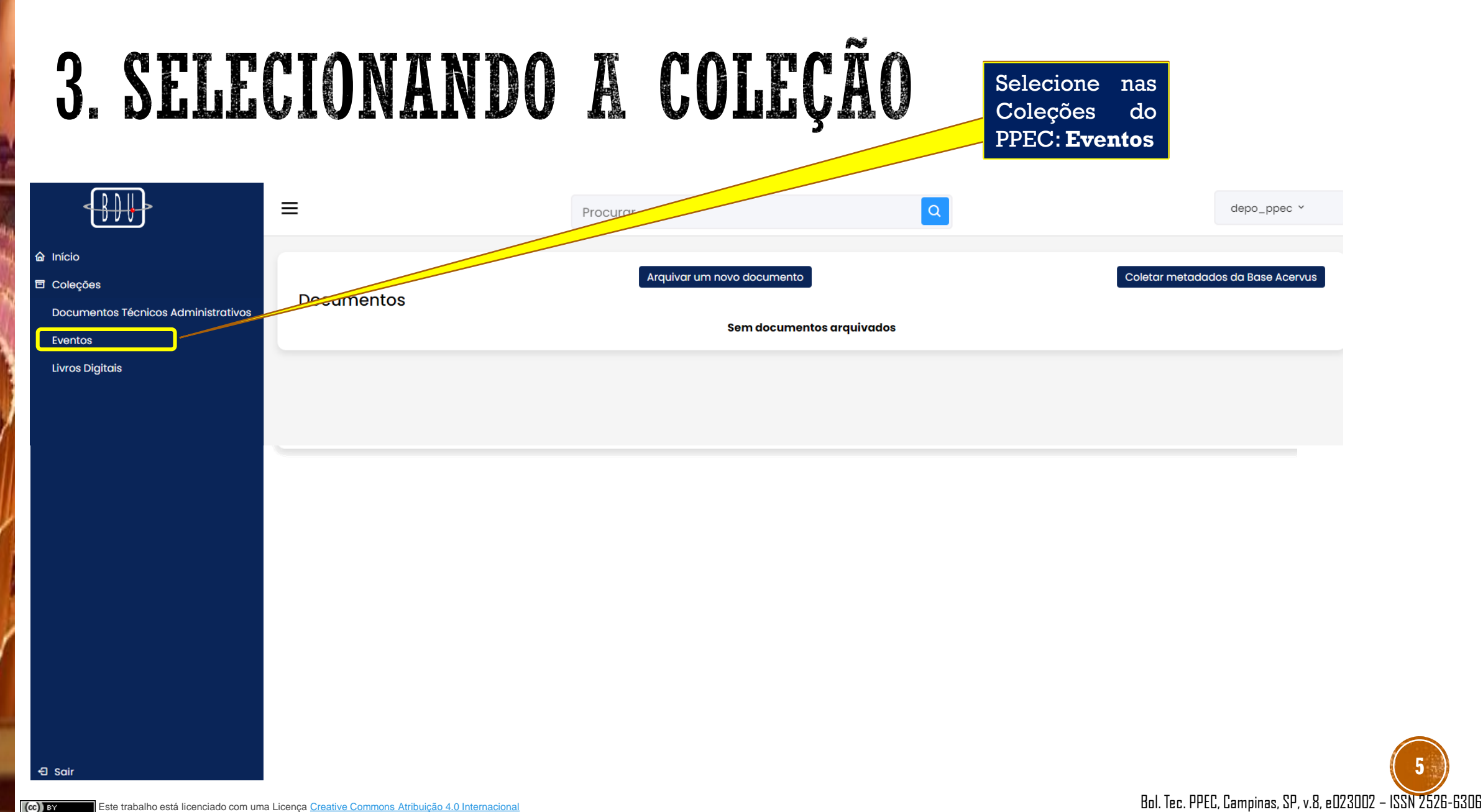

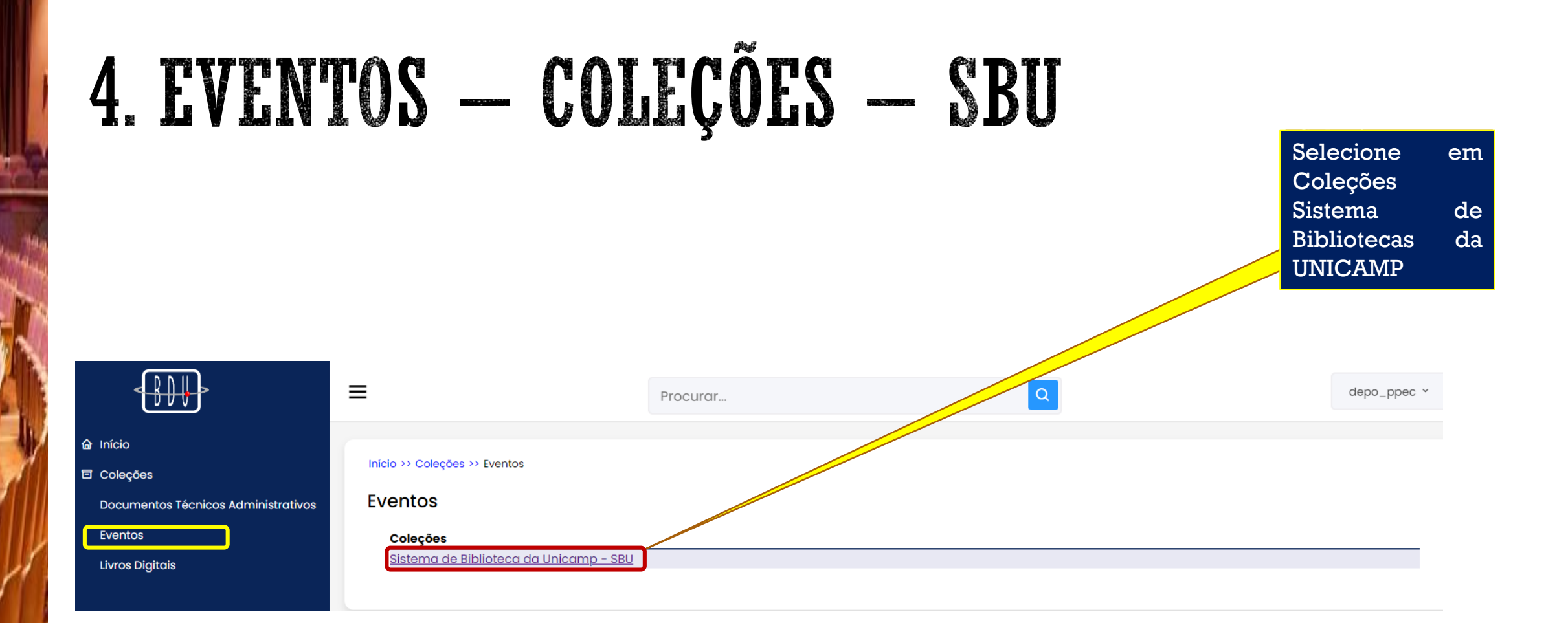

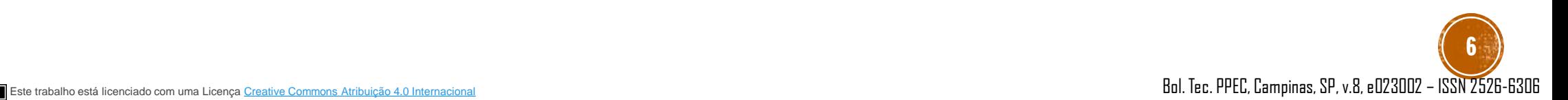

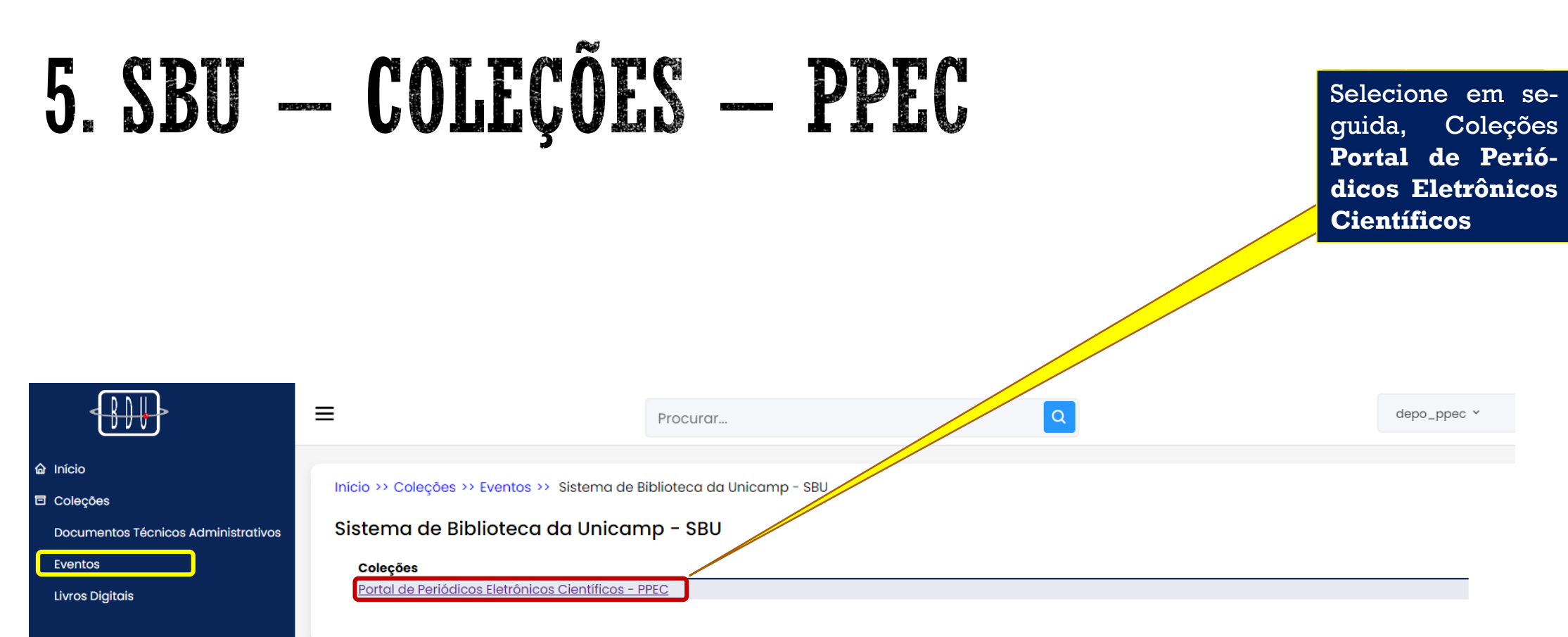

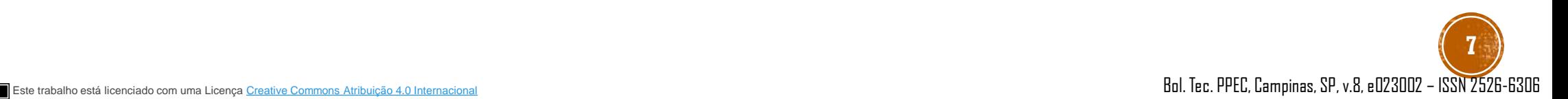

duc?

#### 6. ARQUIVAMENTO NA COLEÇÃO — PPEC Clique aqui para para arquivar o documento.  $\begin{picture}(4,4) \put(0,0){\vector(0,1){10}} \put(1,0){\vector(0,1){10}} \put(1,0){\vector(0,1){10}} \put(1,0){\vector(0,1){10}} \put(1,0){\vector(0,1){10}} \put(1,0){\vector(0,1){10}} \put(1,0){\vector(0,1){10}} \put(1,0){\vector(0,1){10}} \put(1,0){\vector(0,1){10}} \put(1,0){\vector(0,1){10}} \put(1,0){\vector(0,1){10}} \put(1,0){\vector(0,1){10}} \put(1,0){$  $\equiv$  $\alpha$ bib\_ppec Procurar... **A** Início Início >> Colecões >> Eventos >> Sistema de Biblioteca da Unicamp - SBU >> Portal de Periódicos Eletrônicos Científicos **同** Colecões Portal de Periódicos Eletrônicos Científicos - PPEC Documentos Técnicos Administrativos Arquivar um novo documento nesta Coleção Coletar metadados da Base Acervus Eventos **Livros Digitais**

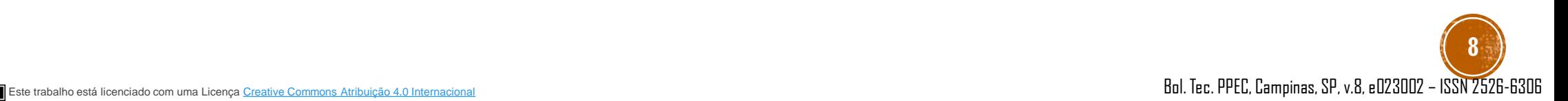

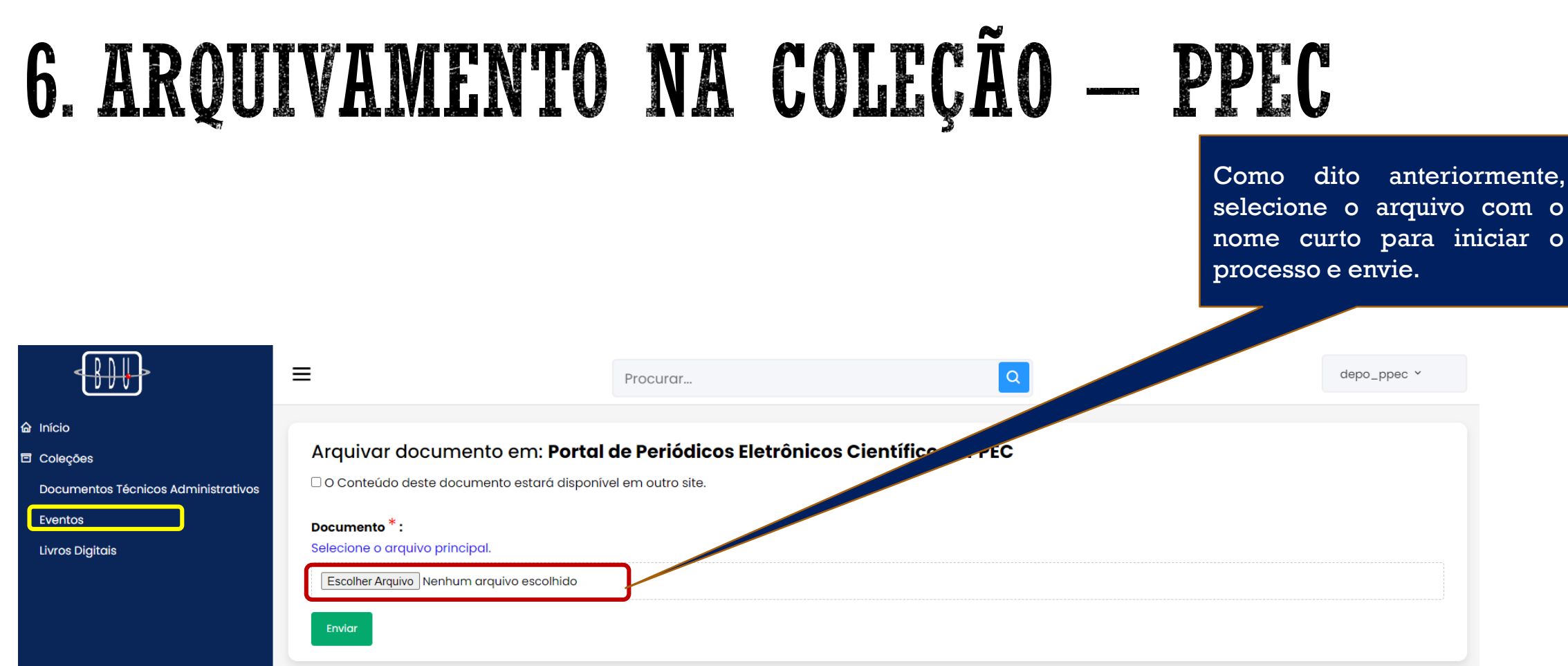

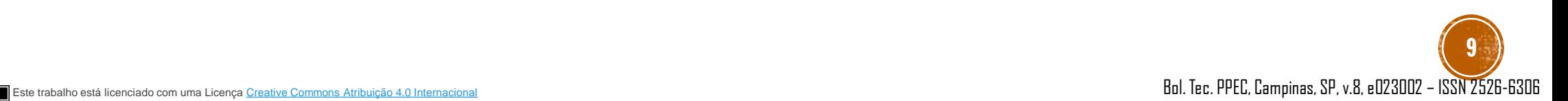

duc?

# 7. TIPO DE INFORMAÇÃO

Escolha o tipo de documento, no caso, "Artigos de Eventos"

#### Tipo de informação \* :

Escolha um Tipo de informação

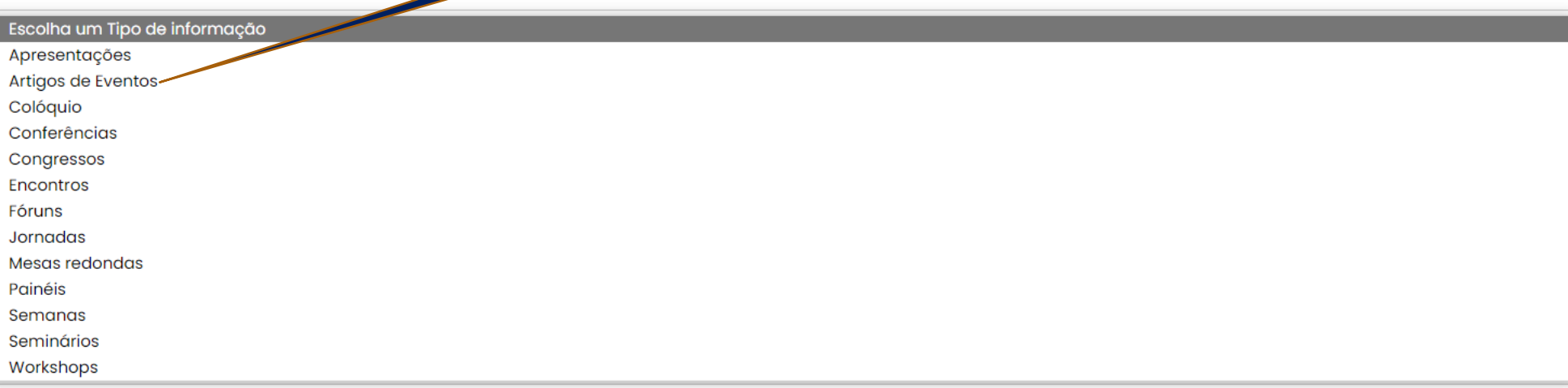

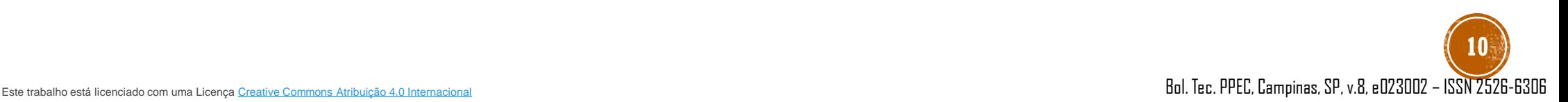

### 8. AUTOR PRINCIPAL

**Autor Principal:** 

Preencher o Autor com sobrenome, nome

**Barbieri**, Beatriz

Conforme o exemplo, inclua o autor pelo Sobrenome, Nome.

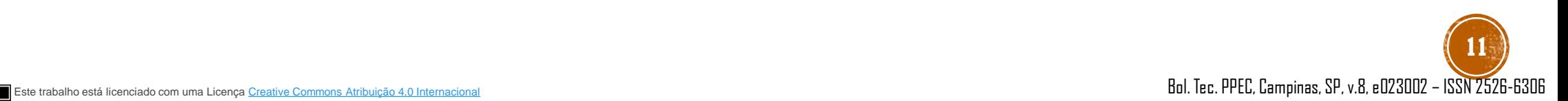

# 9. TÍTULO PRINCIPAL

**Título Principal \*:** 

Apenas a primeira letra do título, nomes próprios e siglas são em maiúsculo

Fotobiomodulação em feridas nos pés de pessoas com diabetes

Incluir o título e subtítulo da obra. Observe a instruções em azul.

### 10. AUTORIDADE INTELECTUAL

O nome da instituição se refere quando não houver autor, e a publicação é dirigida por instituição.

#### **Autoridade Intelectual:**

Preencher o autor forma direta e instituição por extenso

Beatriz Barbieri, Thaís Paulino do Prado, Flávia Cristina Zanchetta, Maria Helena de Melo Lima, Eliana Pereira Araújo, Julia Oliveira Monteiro de Barros

Neste campo de metadados, preencha com o nome do autor principal de forma direta, e se houver outros colaboradores, inclua na sequência. Informe outros com a categorização como está na obra (capa, ilustração, revisão, etc.). Observe a instrução em azul.

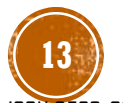

#### 11. PALAVRAS-CHAVE

#### Palavras-chave[PT] \*:

Apenas a primeira letra da Palavras-chave, nomes próprios e siglas são em maiúsculo e separados por ponto e vírgula

Citocinas; Diabetes Mellitus; Lasers

Inclua os termos chave da obra, separando por ponto e vírgula (;). Observe a instrução em azul.

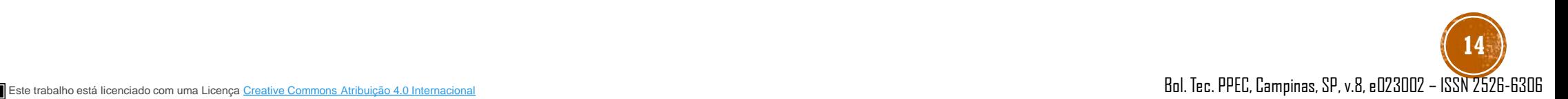

### 12. RESUMO

#### **Resumo:**

#### Apenas a primeira letra do resumo, nomes próprios e siglas são em maiúsculo

Introdução: a fotobiomodulação é a aplicação de luz a um sistema biológico, e tem sidoutilizado no tratamento de feridas de difícil cicatrização. Contribui com resposta do sistema imune, modulação do processo de cicatrização e regeneração de tecidos, etcl. Objetivo: investigar o efeito da fotobiomodulação em feridas nos pés de pessoas com diabetes mellitus. Método: o projeto foi aprovado pelo CEP/UNICAMP nº 43782721.4.1001.5404. Os participantes foram randomizados em dois grupos: Grupo Controle (GC) tratados com hidrogel; Grupo Intervenção (GI) tratados com hidrogel e fotobiomodulação (laser), aplicado uma vez por semana, 60 nm, potência de 100mW, 2J/cm2, onda contínua e feixe visível. Ambos os grupos foram acompanhados uma vez por semana durante 12 semanas. O material biológico foi coleta a no leito da ferida no T0, T4, T8 e T12 por meio da técnica de Levine modificada<sup>2</sup>. As amostras foram coletadas após a retirada do curativo, por meio de uma escova endocervic a qual foi friccionada várias vezes no leito da ferida. Após a coleta, o material foi emergido em Trizol (250µL), utilizando tubos plásticos mantidos sob refrigeração. Material foi armax sdo a -20º graus até a extração de RNA. Para realizar o PCR quantitativo em tempo real (RT-qPCR) foram utilizados os primers TNFα, IL6 e IL1-β. O Endógeno Humano Applied Blo tems (PPIA) foi utilizado para o controle de amplificação das reações. Resultados preliminares: foram incluídos oito participantes com feridas nos pés e com diagnóstico de Diabete llitus em acompanhamento ambulatorial em um hospital universitário. Na análise do RT-aPCR, o grupo intervenção apresentou diminuição da expressão de TNFa, IL6 e IL1-8 quando e tarado ao grupo controle. Conclusão: a

> Inclua neste campo, o resumo do artigo.

### **13. NOTAS**

#### Notas:

Apenas a primeira letra da Notas, nomes próprios e siglas são em maiúsculo

III Simpósio Internacional - Programa de Pós-graduação em Enfermagem da UNICAMA - 03 a 04 de abril de 2023. Temática: Ciência, sustentabilidade e integralidade do cuidado à saúde Modo de acesso: WWW. Autores por ordem: 1 Enfermeira, Mestranda da Faculdade de Enfermagem da UNICAMP, Campinas - SP https://orcid.org/0000-0003-1992-1072

<u> 2 Enformaira. Doutaranda da Eaculdada da Enformación da HNICAMD Campinae - CD</u>

Inclua neste campo, o título do evento, a temática se houver; modo de acesso e a biografia e ORCID de cada autor.

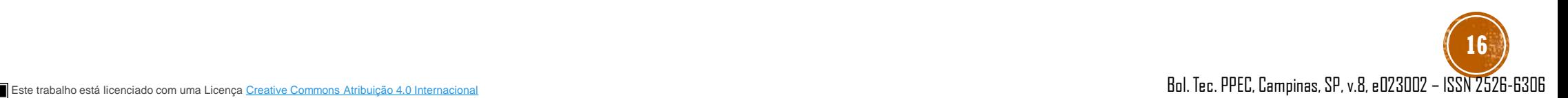

#### 14. IMPRENTIA

Imprenta<sup>\*</sup>:

Preencher com lugar de publicação editora e ano

Campinas, SP: FENF/UNICAMP, 2023 -

Inclua a cidade, acompanhada do estado, a Unidade/Insti tuição e o ano. Siga o exemplo .

# 15. DESCRIÇÃO FÍSICA

#### Descrição Física \*:

Preencher com páginas, outros detalhes físicos.

2 p. (PDF)

Inclua o total de páginas com o formato em parênteses.

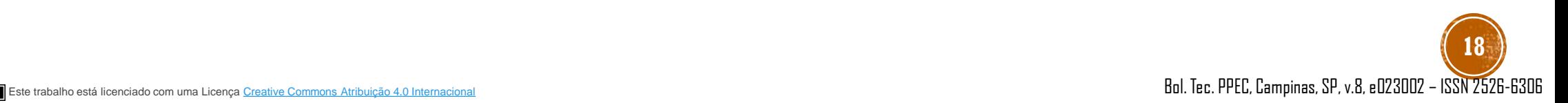

# 16. NÚMERO DE LIVRO OU SÉRIE

Número de livro ou série padrão intenacional:

Preencher com páginas, outros detalhes físicos.

Exemplos: ISBN: 9788578500351 ISSN: 0018-9219 e-ISSN: 1558-2256: PDF

Se a obra possuir ISBN ou ISSN inclua aqui, caso contrário deixe em branco.

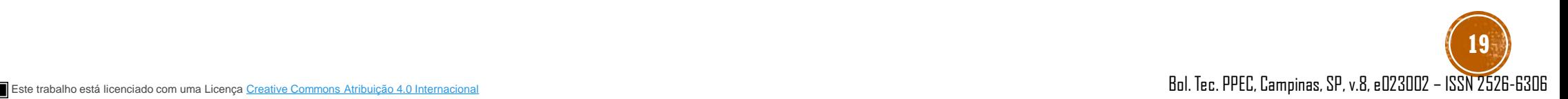

#### **17. CAPA**

Inserir uma Capa<sup>\*</sup>:

Escolher Arquivo Nenhum arquivo escolhido

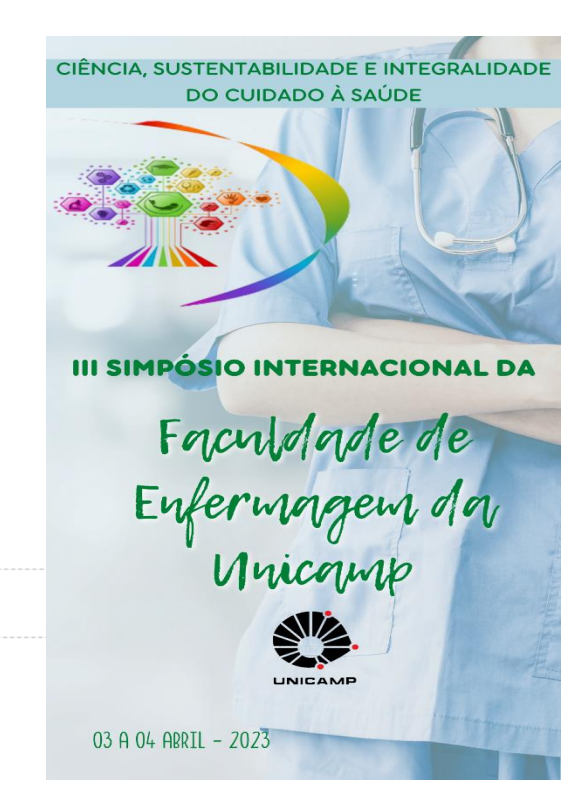

Suba a capa do evento . Caso precise o PPEC elabora . Veja o exemplo ao acima .

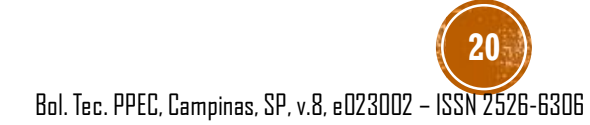

### 18. TROCAR DOCUMENTO PRINCIPAL

Trocar o documento principal:

Escolher arquivo Nenhum arquivo escolhido

O arquivo foi anexado no início, caso encontre algum erro e queira troca faça neste campo .

### 19. SALVAR OU CONTINUAR DEPOIS

Observe que o arquivamento do seu documento depende da aprovação do responsável por este tópico.

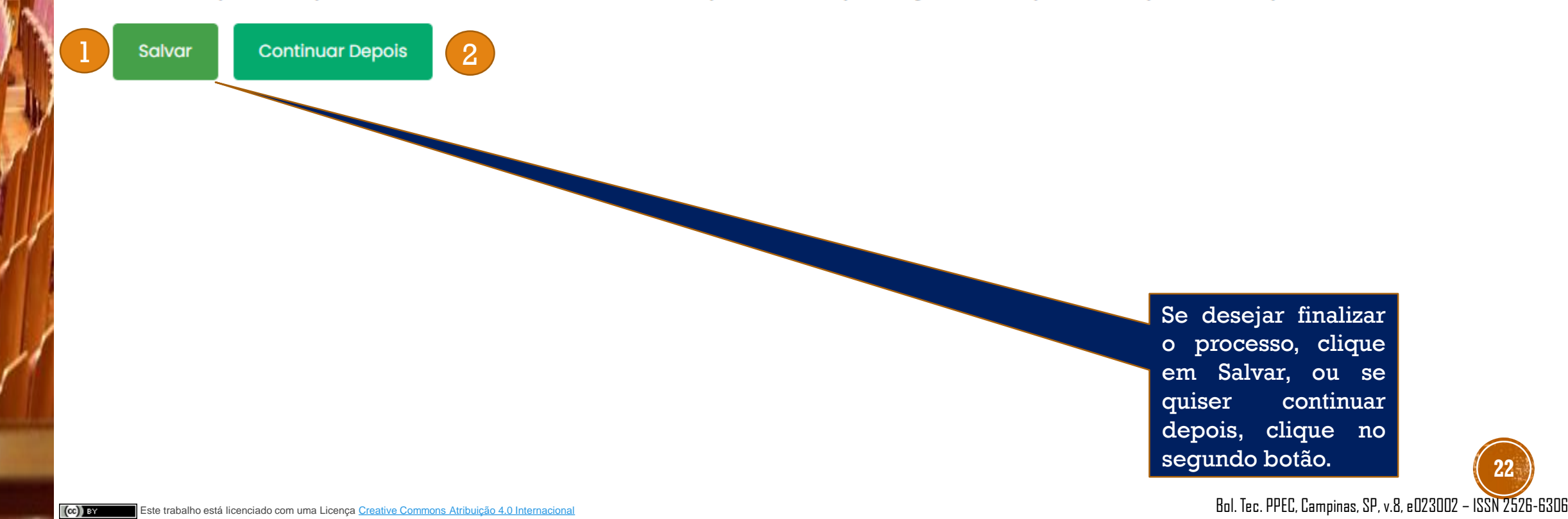

### 20. FINALIZAÇÃO OU DEPOSITAR NOVO ARQUIVO

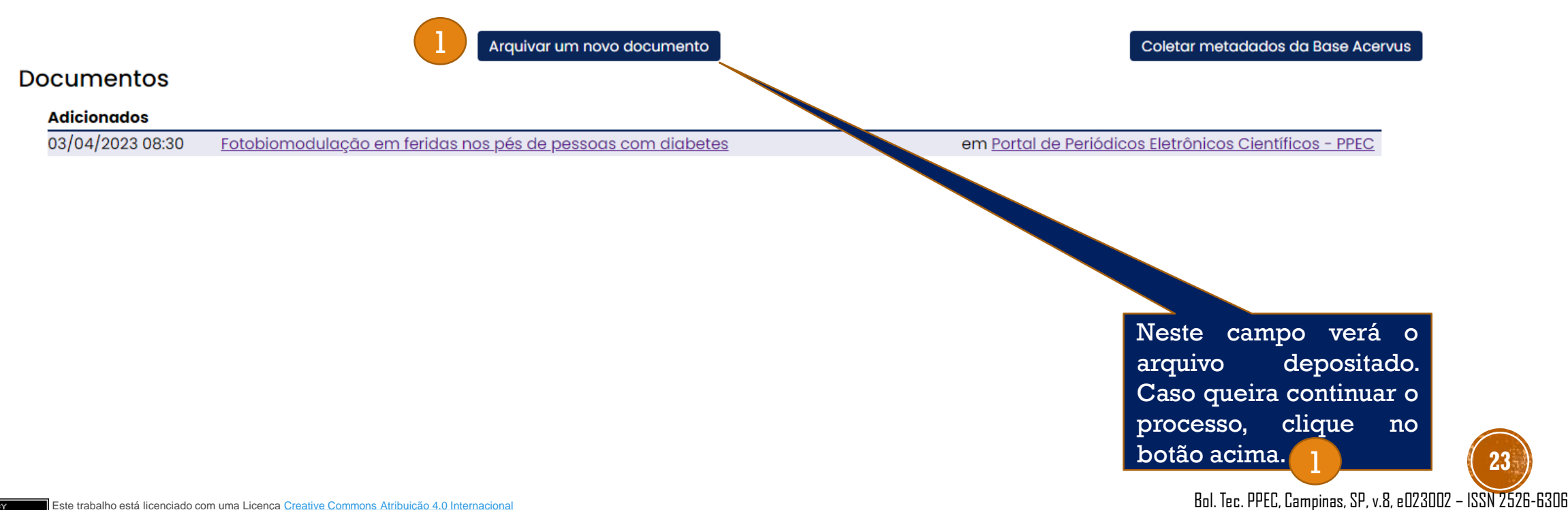

### 21. SAIR DO SISTEMA

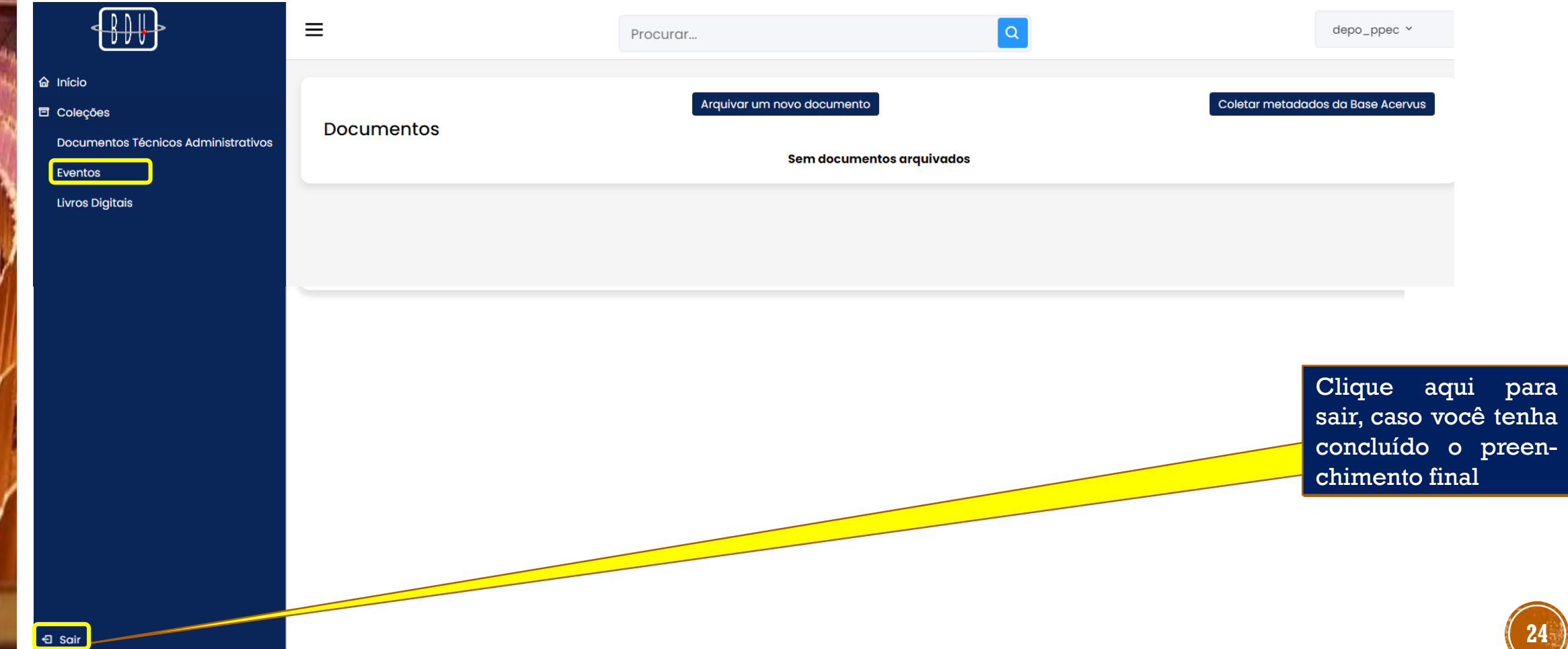

### 22. WEB DEPOSIT FORM - CROSSREP

Para validação do DOI, informe os seguinte dados por e-mail: [ppec@unicamp.br](mailto:ppec@unicamp.br):

Informações sobre os procedimentos da conferência

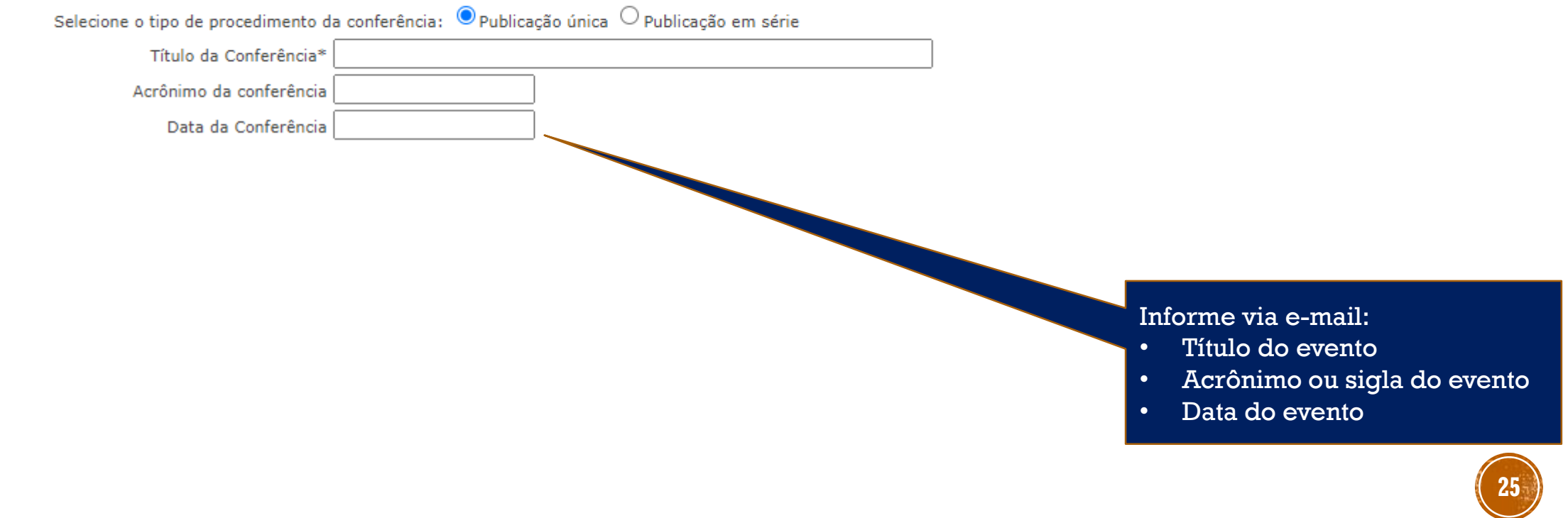

## REFERÊNCIAS

- CROSSREF. **Web deposit form**: Conference proceedings. Disponível em: [https://apps.crossref.org/webDeposit](https://apps.crossref.org/webDeposit/). Acesso em: 03 abr. 2023.
- NEVES, A. K. C. de S.; DUARTE, K. A. **Biblioteca Digital da UNICAMP**: depósito, curadoria e publicação. Treinamento realizado para o SBU em out. 2022. 34 Slides.
- UNIVERSIDADE ESTADUAL DE CAMPINAS. Sistema de Bibliotecas. Biblioteca Digital da UNICAMP. **Eventos**[. Disponível em: https://www.bibliotecadigital.](https://www.bibliotecadigital.unicamp.br/bd/) unicamp.br/bd Acesso em: 03 abr. 2023.

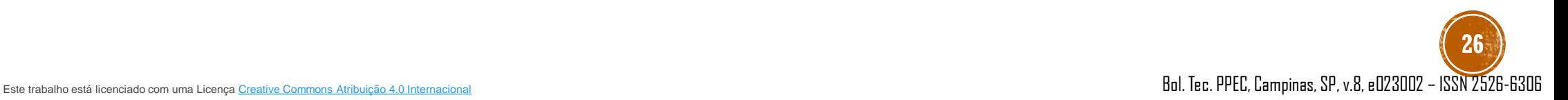